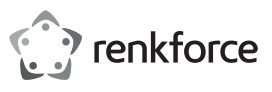

# **Bedienungsanleitung RF-HSA-200 Headset-Digitaladapter Best.-Nr. 2290789**

**Symbol-Erklärung**

**Sicherheitshinweise**

Gebrauch

**a) Allgemeines**

teln.

digen.

führen.

**b) Ton**

Beanspruchung aus.

mer aufmerksam.

Das Symbol mit dem Ausrufezeichen im Dreieck weist auf wichtige Informationen in dieser Bedienungsanleitung hin. Lesen Sie diese Informationen im-

**Lesen Sie sich die Bedienungsanleitung sorgfältig durch und beachten Sie insbesondere die Sicherheitshinweise. Sollten Sie die in dieser Bedienungsanleitung aufgeführten Sicherheitshinweise und Informationen für einen ordnungsgemäßen** 

**übernehmen wir keine Haftung für daraus resultierende Personenoder Sachschäden. Darüber hinaus erlischt in solchen Fällen die Gewährleistung/Garantie.**

• Das Produkt ist kein Spielzeug. Halten Sie es von Kindern und Haustieren fern.

Lassen Sie das Verpackungsmaterial nicht achtlos liegen. Dieses könnte andernfalls für Kinder zu einem gefährlichen Spielzeug werden. • Schützen Sie das Produkt vor extremen Temperaturen, direkter Sonneneinstrahlung, starken Erschütterungen, hoher Feuchtigkeit, Nässe, brennbaren Gasen, Dämpfen und Lösungsmit-

• Setzen Sie das Produkt keiner mechanischen

• Gehen Sie stets vorsichtig mit dem Produkt um. Stöße, Schläge oder sogar das Herunterfallen aus geringer Höhe können das Produkt beschä-

• Lassen Sie Wartungs-, Änderungs- und Reparaturarbeiten ausschließlich von einer Fachkraft bzw. einer zugelassenen Fachwerkstatt aus-

• Sollten Sie noch Fragen haben, die in dieser Bedienungsanleitung nicht beantwortet wurden, wenden Sie sich an unseren technischen Kundendienst oder anderes Fachpersonal.

• Hören Sie Musik nicht über einen längeren Zeitraum mit übermäßiger Lautstärke. Hierdurch kann das Gehör geschädigt werden. **c) Angeschlossene Geräte**

• Beachten Sie auch die Sicherheits- und Bedienhinweise der übrigen Geräte, die an dieses

Produkt angeschlossen sind.

# **Bestimmungsgemäße Verwendung**

Verwenden Sie dieses Produkt zur Steuerung von Video-Anrufen mit**Microsoft Teams**, **Skype for Business** und **Zoom** unter **Windows®- Betriebssystemen**.

Das Gerät ist ausschließlich für den Innengebrauch bestimmt. Verwenden Sie es also nicht im Freien. Der Kontakt mit Feuchtigkeit ist in jedem Fall zu

vermeiden. Aus Sicherheits- und Zulassungsgründen dür-

fen Sie das Produkt nicht umbauen und/oder verändern. Sollten Sie das Produkt für andere als die zuvor beschriebenen Zwecke verwenden, kann das Produkt beschädigt werden. Darüber hinaus kann eine unsachgemäße Verwendung zu Gefahren führen.

Lesen Sie sich die Bedienungsanleitung sorgfältig durch und bewahren Sie sie sicher auf. Reichen Sie das Produkt nur zusammen mit der Bedienungsanleitung an Dritte weiter.

Dieses Produkt erfüllt die gesetzlichen nationalen und europäischen Anforderungen. Alle enthaltenen Firmennamen und Produktbezeichnungen sind Warenzeichen der jeweiligen Inhaber. Alle Rechte vorbehalten.

# **Lieferumfang**

• Adapter **Bedienungsanleitung** 

**Aktuelle Bedienungsanleitungen**  Laden Sie aktuelle Bedienungsanleitungen über den Link www.conrad.com/downloads herunter oder scannen Sie den abgebildeten QR-Code. Befolgen Sie die Anweisungen auf der Webseite.

# **Entsorgung**

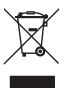

und gehören nicht in den Hausmüll. Entsorgen Sie das Produkt am Ende seiner Lebensdauer gemäß den geltenden gesetzlichen Bestimmungen

Elektronische Geräte sind Wertstoffe

Sie erfüllen damit die gesetzlichen Verpflichtungen und leisten Ihren Beitrag zum Umweltschutz.

# **Pflege und Reinigung**

- Trennen Sie das Produkt vor der Reinigung von der Stromversorgung.
- Verwenden Sie keine aggressiven Reinigungsmittel, Alkohol oder andere chemische Lösungsmittel, da diese zu Schäden am Gehäuse und zu Fehlfunktionen führen können.
- Verwenden Sie zum Reinigen des Produkts ein trockenes, faserfreies Tuch.

# **Konfiguration**

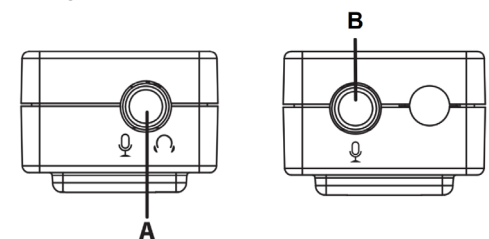

1. Kopfhörer und Mikrofon anschließen:

- Kopfhörer mit integriertem Mikrofon: an Anschluss **[ A ]** anschließen.

- Nur Mikrofon: an Anschluss **[ B ]** (nur Mono) anschließen.
- Nur Kopfhörer: an Anschluss **[ A ]** anschließen.
- 2. Schließen Sie den USB-A-Stecker an einen freien USB-Port Ihres Computers an. Die Betriebsanzeige  $\bigcirc$  leuchtet bei eingeschaltetem Computer.

# **Inbetriebnahme und Verwendung**

#### **Wichtig:**

 $\epsilon$ 

Je nach Ihrer Systemeinrichtung, Systemkonfiguration und Hardware-Verfügbarkeit unterstützt Ihre Gerät möglicherweise nicht alle Funktionen.

Die Betriebsanzeige  $\circlearrowright$  leuchtet bei eingeschaltetem Computer.

Bei Aktivität leuchten die Lampen  $\mathcal N$  (rot/blau) auf.

**a) Microsoft Teams und Skype for Business**

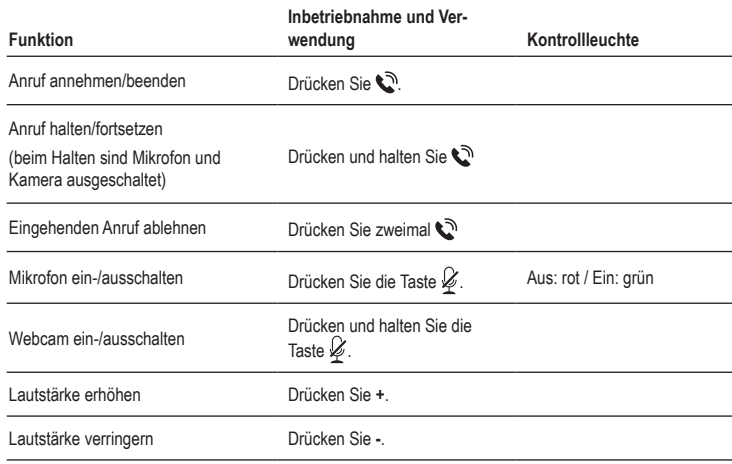

#### **b) Zoom**

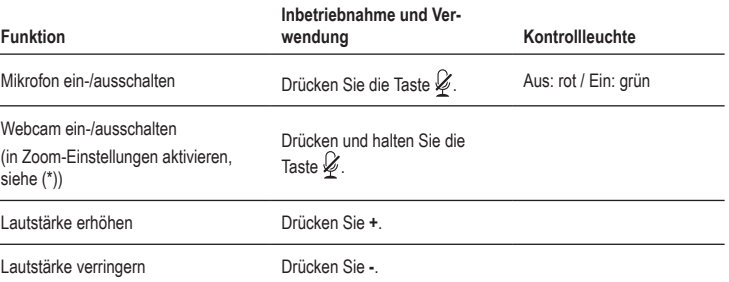

(\*) Um die Funktion zum Ein- und Ausschalten der Webcam zu verwenden, aktivieren Sie sie in den Zoom-**Einstellungen** 

- 1. Vergewissern Sie sich, dass der Adapter mit Ihrem Computer verbunden ist.
- 2. Beachten Sie den untenstehenden Screenshot und aktivieren Sie die Webcam-Funktion:
	- Öffnen Sie das Einstellmenü in Zoom und gehen Sie zur Registerkarte **Tastaturkürzel (1)**.
	- Klicken Sie unter **Video starten/beenden** auf das Feld **Tastaturkürzel (2)**.
	- Drücken Sie auf dem Adapter die Taste  $\mathscr G$  und halten Sie sie gedrückt. Warten Sie, bis sich das Tastaturkürzel in **Strg + Umschalt + O** geändert hat. Jetzt ist die Funktion aktiviert.

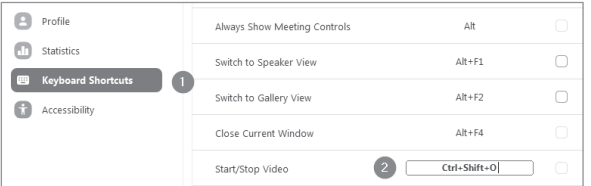

## **Technische Daten**

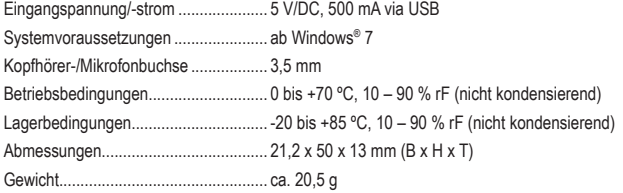

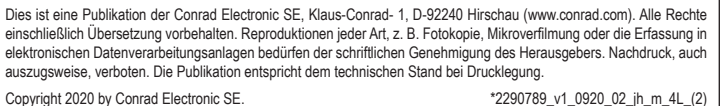

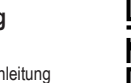

П

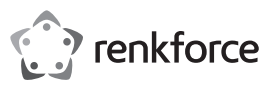

# **Operating Instructions RF-HSA-200 Headset Digital Adapter Item No. 2290789**

### **Intended use**

Use the product to control **Microsoft Teams**, **Skype for Business** and **Zoom** video calls on the **Windows® operating system**.

It is intended for indoor use only. Do not use it outdoors.

Contact with moisture must be avoided under all circumstances.

For safety and approval purposes, you must not rebuild and/or modify this product. If you use the product for purposes other than those described above, the product may be damaged. In addition, improper use can result in hazards.

Read the instructions carefully and store them in a safe place. Make this product available to third parties only together with its operating instructions.

This product complies with the statutory national and European requirements. All company names and product names are trademarks of their respective owners. All rights reserved.

# **Delivery content**

- **Adapter**
- Operating instructions

## **Up-to-date operating instructions**

Download the latest operating instructions at www.conrad.com/downloads or scan the QR code shown. Follow the instructions on the website.

# **Disposal**

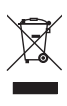

Electronic devices are recyclable waste and must not be disposed of in the household waste. At the end of its service life, dispose of the product in accordance with applicable regulatory guidelines.

You thus fulfill your statutory obligations and contribute to the protection of the environment.

# **Care and cleaning**

- Disconnect the product from the power supply before each cleaning.
- Do not use any aggressive cleaning agents, rubbing alcohol or other chemical solutions as they can cause damage to the housing and malfunctioning.
- Clean the product with a dry, fibre-free cloth.

### **Setup**

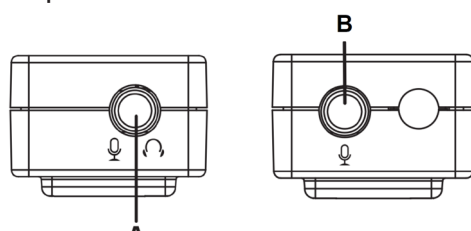

1. Connect headphone and microphone:

- Headphone with integrated microphone: connect to port **[ A ]**.
- Microphone only: connect to port **[ B ]** (mono only).
- Headphone only: connect to port **[ A ]**.
- 2. Connect the USB-A plug to a USB socket on your computer. The power indicator  $\bigcirc$  lights up when the computer is turned on.

# **Explanation of symbols**

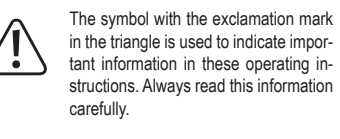

# **Safety instructions**

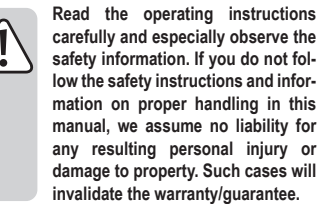

### **a) General information**

- The device is not a toy. Keep it out of the reach of children and pets.
- Do not leave packaging material lying around carelessly. This may become dangerous playing material for children.
- Protect the appliance from extreme temperatures, direct sunlight, strong jolts, high humidity, moisture, flammable gases, steam and solvents.
- Do not place the product under any mechanical stress.
- Please handle the product carefully. Jolts, impacts or a fall even from a low height can damage the product.
- Maintenance, modifications and repairs must only be completed by a technician or an authorised repair centre.
- If you have questions which remain unanswered by these operating instructions, contact our technical support service or other technical personnel.

#### **b) Sound**

• Do not listen to excessively loud sound over an extended period of time. This may damage your hearing.

## **c) Connected devices**

Also observe the safety and operating instructions of any other devices which are connected to the product.

**Operation**

#### **Important:**

 $\epsilon$ 

Depending on your system setup, system configuration and hardware availability, your setup may not support all functions.

The power indicator  $\bigcirc$  lights up when the computer is turned on.

When there is activity the  $\mathcal N$  lights up (red/blue).

#### **a) Microsoft Teams and Skype for Business**

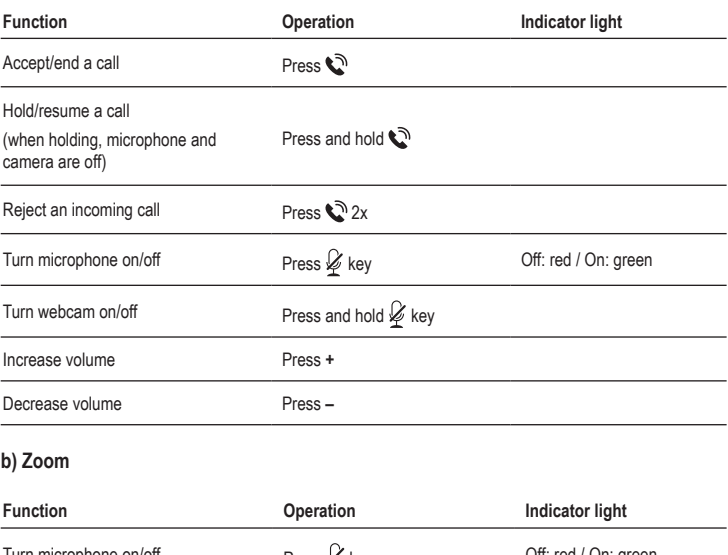

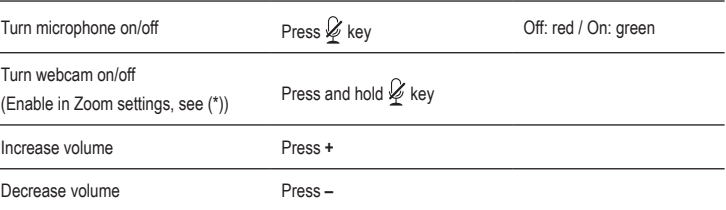

(\*) To use the webcam on/off function, enable it in the Zoom settings:

- 1. Ensure the adapter is connected to your computer.
- 2. Take note of the below screenshot and enable the webcam function:
	- Open the Zoom settings menu and go to the **Keyboard Shortcuts** tab **(1)**.
	- Under **Start/Stop Video**, click on the **Shortcut** field **(2)**.
	- On the adapter, press and hold the key. Wait for the shortcut to change into **Ctrl + Shift + O**. The function is enabled.

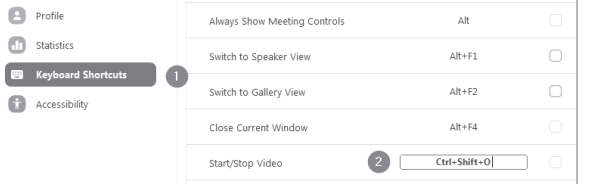

#### **Technical data**

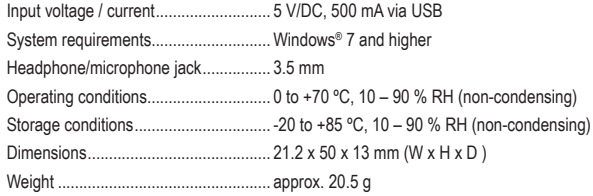

This is a publication by Conrad Electronic SE, Klaus-Conrad-Str. 1, D-92240 Hirschau (www.conrad.com). All rights including translation reserved. Reproduction by any method, e.g. photocopy, microfilming, or the capture in electronic data processing systems require the prior written approval by the editor. Reprinting, also in part, is prohibited. This publication represent the technical status at the time of printing.

Copyright 2020 by Conrad Electronic SE. \*2290789\_v1\_0920\_02\_jh\_m\_4L\_(2)

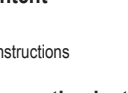

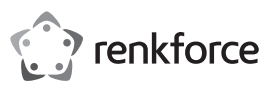

# **Mode d'emploi RF-HSA-200 Adaptateur numérique pour casque N° de commande 2290789**

#### **Utilisation prévue**

Utilisez le produit pour contrôler des appels vidéo **Microsoft Teams**, **Skype for Business** et **Zoom** sur le **système d'exploitation Windows®**.

Il est uniquement destiné à une utilisation à l'intérieur. Ne l'utilisez pas à l'extérieur.

Dans tous les cas, le contact avec l'humidité doit être évité.

Pour des raisons de sécurité et d'homologation, toute restructuration et/ou modification du produit est interdite. Toute utilisation à des fins autres que celles décrites ci-dessus pourrait endommager le produit. En outre, une mauvaise utilisation vous expose à des risques.

Lisez attentivement les instructions du mode d'emploi et conservez-le dans un endroit sûr. Ne mettez ce produit à la disposition de tiers qu'avec son mode d'emploi.

Ce produit est conforme aux exigences nationales et européennes en vigueur. Tous les noms d'entreprises et appellations de produits sont des marques commerciales de leurs propriétaires respectifs. Tous droits réservés.

# **Contenu de l'emballage**

- Adaptateur
- 

#### **Mode d'emploi actualisé**

Téléchargez le mode d'emploi le plus récent sur www.conrad.com/downloads ou scannez le code QR indiqué. Suivez les instructions figurant sur le site Web.

#### **Élimination des déchets**

Les appareils électroniques sont des matériaux recyclables et ne doivent pas être éliminés avec les ordures ménagères. En fin de vie, éliminez l'appareil conformément aux dispositions légales en vigueur.

Ainsi, vous respectez les ordonnances légales et contribuez à la protection de l'environnement.

# **Entretien et nettoyage**

- Avant le nettoyage, débranchez le produit de l'alimentation électrique.
- N'utilisez pas de produits de nettoyage abrasifs, d'alcool à friction ou d'autre produit chimique ; ceux-ci risqueraient d'abîmer le boîtier et de causer des dysfonctionnements.
- Nettoyez le produit à l'aide d'un chiffon sec et sans fibres.

#### **Configuration**

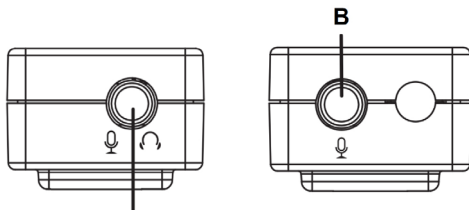

- 1. Connectez un casque et un microphone :
	- Casque avec microphone intégré : connectez au port **[ A ]**.
	- Uniquement microphone : connectez au port **[ B ]** (uniquement mono).
- Uniquement casque : connectez au port **[ A ]**.
- 2. Connectez la prise USB-A à un port USB de votre ordinateur. Le voyant d'alimentation  $O$  s'allume lorsque l'ordinateur est allumé.

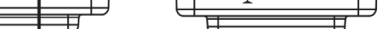

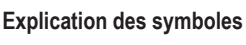

Le symbole avec le point d'exclamation dans un triangle sert à indiquer les informations importantes présentes dans ce mode d'emploi. Veuillez lire ces informations attentivement.

# **Consignes de sécurité**

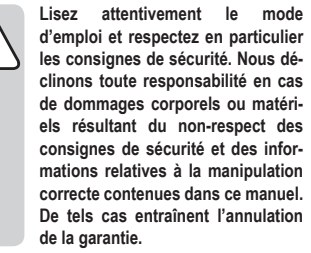

#### **a) Informations générales**

- Cet appareil n'est pas un jouet. Il doit rester hors de portée des enfants et des animaux domestiques.
- Ne laissez pas traîner le matériau d'emballage. Celui-ci peut se révéler dangereux si des enfants le prennent pour un jouet.
- Gardez l'appareil à l'abri de températures extrêmes, de la lumière directe du soleil, de secousses intenses, d'humidité élevée, d'eau, de gaz inflammables, de vapeurs et de solvants.
- N'exposez pas le produit à des contraintes mécaniques.
- Manipulez le produit avec précaution. Des secousses, des chocs ou une chute, même de faible hauteur, peuvent endommager le produit. L'entretien, les modifications et les réparations
- doivent être effectués uniquement par un technicien ou un centre de réparation agréé.
- Si vous avez des questions dont la réponse ne figure pas dans ce mode d'emploi, contactez notre service d'assistance technique ou tout autre personnel technique.

#### **b) Son**

• N'écoutez pas de son trop fort pendant une période prolongée. Cela pourrait altérer votre audition.

#### **c) Appareils connectés**

Respectez également les informations concernant la sécurité et le mode d'emploi pour les autres appareils connectés à ce produit.

**Fonctionnement**

#### **Important :**

 $\epsilon$ 

Selon la configuration de votre système et la disponibilité du matériel, votre configuration peut ne pas prendre en charge toutes les fonctions.

Le voyant d'alimentation  $\circlearrowright$  s'allume lorsque l'ordinateur est allumé.

Lorsqu'il y a une activité, le voyant  $\mathcal N$  s'allume (rouge/bleu).

**a) Microsoft Teams et Skype for Business**

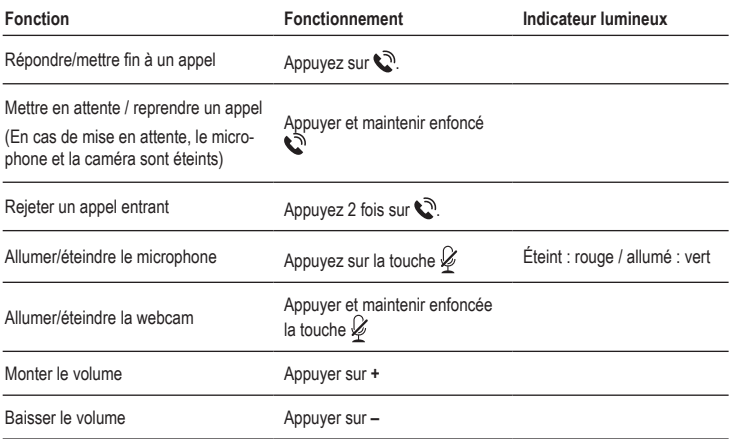

# **b) Zoom**

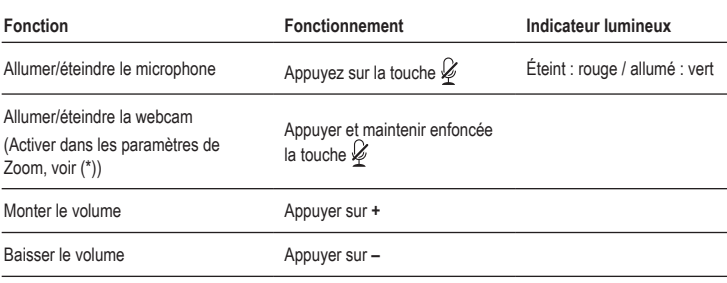

(\*) Pour utiliser la fonction marche/arrêt de la webcam, activez-la dans les paramètres de Zoom :

1. Assurez-vous que l'adaptateur est connecté à votre ordinateur.

- 2. Prenez note de la capture d'écran ci-dessous et activez la fonction de la webcam :
	- Ouvrez le menu des paramètres de Zoom et allez à l'onglet **Raccourcis clavier (1)**.
	- Dans **Démarrer/arrêter une vidéo**, cliquez sur le champ **Raccourci (2)**.
	- Sur l'adaptateur, appuyez sur la touche  $\mathscr G$  et maintenez-la enfoncée. Attendez que le raccourci change en **Ctrl + Shift + O**. La fonction est activée.

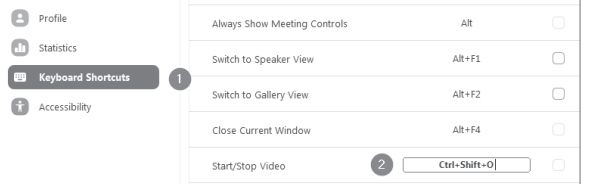

#### **Caractéristiques techniques**

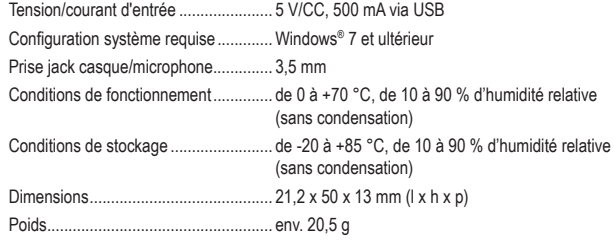

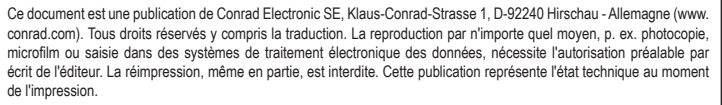

Copyright 2020 by Conrad Electronic SE. \*2290789\_v1\_0920\_02\_jh\_m\_4L\_(2)

- 
- Mode d'emploi

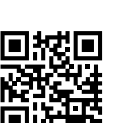

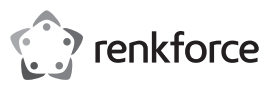

# **Gebruiksaanwijzing RF-HSA-200 Headset digitale adapter Bestelnr. 2290789**

#### **Beoogd gebruik**

Gebruik het product met **Microsoft Teams**, **Skype for Business** en **Zoom** in **Windows®**.

Dit product is alleen bedoeld voor gebruik binnenshuis. Gebruik het niet buitenshuis.

Contact met vocht moet absoluut worden vermeden.

Om veiligheids- en goedkeuringsredenen mag u niets aan dit product veranderen. Als het product voor andere doeleinden wordt gebruikt dan hierboven beschreven, kan het worden beschadigd. Bovendien kan onjuist gebruik in gevaren resulteren.

Lees de gebruiksaanwijzing goed door en bewaar deze op een veilige plek. Het product mag alleen samen met de gebruiksaanwijzing aan derden worden doorgegeven.

Het product is voldoet aan de nationale en Europese wettelijke voorschriften. Alle bedrijfs- en productnamen zijn handelsmerken van de betreffende eigenaren. Alle rechten voorbehouden.

#### **Leveringsomvang**

- **Adapter**
- Gebruiksaanwijzing

# **Meest recente gebruiksaanwijzing**

Download de meest recente gebruiksaanwijzing via www.conrad.com/downloads of scan de afgebeelde QR-code. Volg de aanwijzingen op de website op.

#### **Verwijdering**

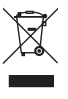

Elektronische apparaten zijn recyclebaar afval en horen niet bij het huisvuil. Als het product niet meer werkt moet u het volgens de geldende wettelijke bepalingen voor afvalverwerking afvoeren.

Op deze wijze voldoet u aan uw wettelijke verplichtingen en draagt u bij aan de bescherming van het milieu.

# **Onderhoud en reiniging**

- Koppel het product voor het schoonmaken los van de stroombron.
- Gebruik in geen enkel geval agressieve schoonmaakmiddelen, ontsmettingsalcohol of andere chemische oplossingen omdat deze schade toe kunnen brengen aan de behuizing en zelfs afbreuk kan doen aan de werking van het product.
- Reinig het product met een droog, pluisvrij doekje.

### **Instelling**

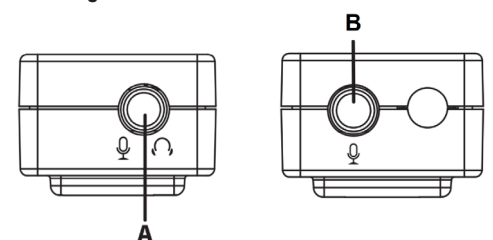

- 1. Sluit de hoofdtelefoon en de microfoon aan:
	- Hoofdtelefoon met geïntegreerde microfoon: aansluiten op de poort **[ A ]**.
	- Alleen microfoon: aansluiten op de poort **[ B ]** (alleen mono).
- Alleen hoofdtelefoon: aansluiten op de poort **[ A ]**.
- 2. Sluit de USB-A-stekker aan op een USB-poort van uw computer. De power-indicator  $\circlearrowright$  gaat branden als de computer wordt ingeschakeld

# **Verklaring van de tekens**

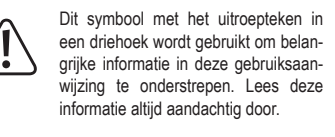

## **Veiligheidsinstructies**

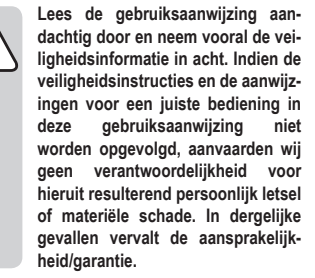

#### **a) Algemene informatie**

- Dit apparaat is geen speelgoed. Houd het buiten het bereik van kinderen en huisdieren.
- Laat verpakkingsmateriaal niet achteloos rondslingeren. Dit kan voor kinderen gevaarlijk speelgoed worden.
- Bescherm het product tegen extreme temperaturen, direct zonlicht, sterke schokken, hoge vochtigheid, vocht, brandbare gassen, stoom en oplosmiddelen.
- Stel het product niet aan mechanische spanning bloot.
- Behandel het product met zorg. Schokken, stoten of zelfs een val van geringe hoogte kunnen het product beschadigen.
- Onderhoud, aanpassingen en reparaties mogen alleen uitgevoerd worden door een technicus of een daartoe bevoegd servicecentrum.
- Als u nog vragen heeft die niet door deze gebruiksaanwijzing worden beantwoord, kunt u contact opnemen met onze technische dienst of ander technisch personeel.

#### **b) Audio**

• Luister niet gedurende langere tijd naar bovenmatig hard geluid. Dit kan uw gehoor beschadigen

#### **c) Aangesloten apparaten**

• Neem tevens de veiligheids- en gebruiksinstructies van andere apparaten die op het product zijn aangesloten in acht.

# **Bediening**

 $\epsilon$ 

#### **Belangrijk:**

Afhankelijk van uw systeeminstallatie, systeemconfiguratie en hardwarebeschikbaarheid is het mogelijk dat uw systeem niet alle functies ondersteunt.

De power-indicator  $\circlearrowright$  gaat branden als de computer wordt ingeschakeld.

Als er activiteit is brandt de  $\mathcal N$  (rood/blauw).

#### **a) Microsoft Teams en Skype for Business**

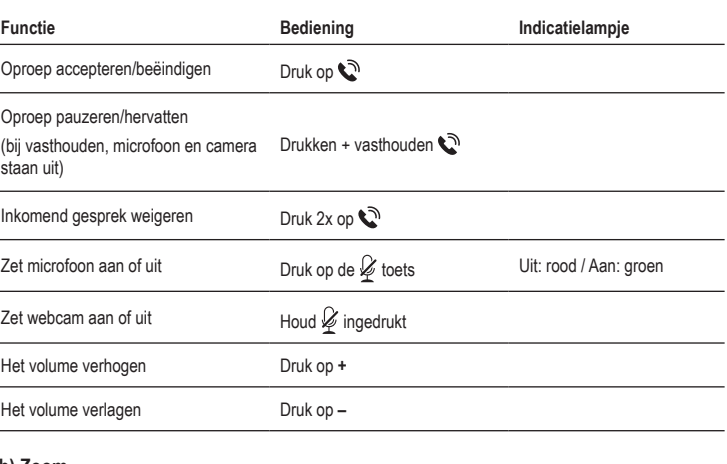

# **b) Zoom**

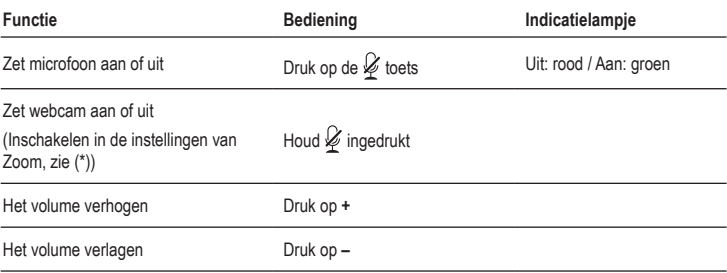

(\*) Om de aan/uit-functie van de webcam te gebruiken, schakelt u deze in bij de Zoom-instellingen:

- 1. Zorg ervoor dat de adapter is aangesloten op uw computer.
- 2. Let op het onderstaande screenshot en schakel de webcamfunctie in:
	- Open het menu Zoom-instellingen en ga naar het tabblad **Toetsenbord snelkoppelingen (1)**.
	- Onder **Start/Stop Video**, klik op **Snelkoppeling (2)**.
	- On de adapter, druk lang op de  $\cancel{\mathscr{L}}$  toets. Wacht tot de snelkoppeling verandert in Ctrl + Shift + O. De functie is nu ingeschakeld.

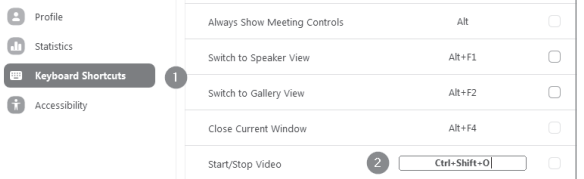

# **Technische gegevens**

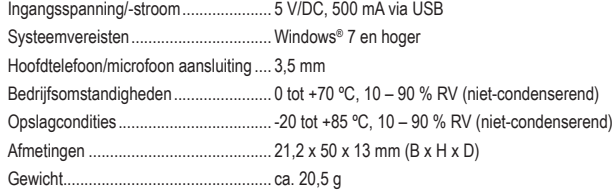

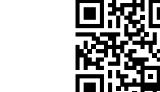

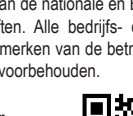